## **User Trainings**

In the  ${\bf My\ Trainings}$  section, users can view the trainings or webinars they are invited to.

- Filtering Trainings by Period
- Viewing a Training

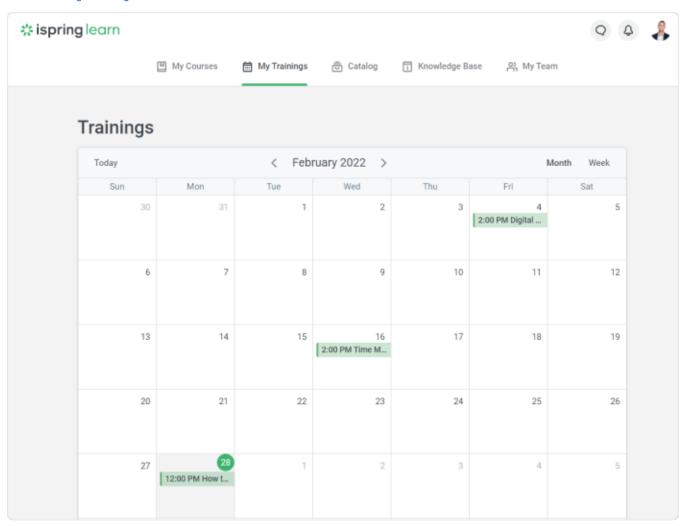

## Filtering Trainings by Period

Specify the time period for the trainings — Month or Week.

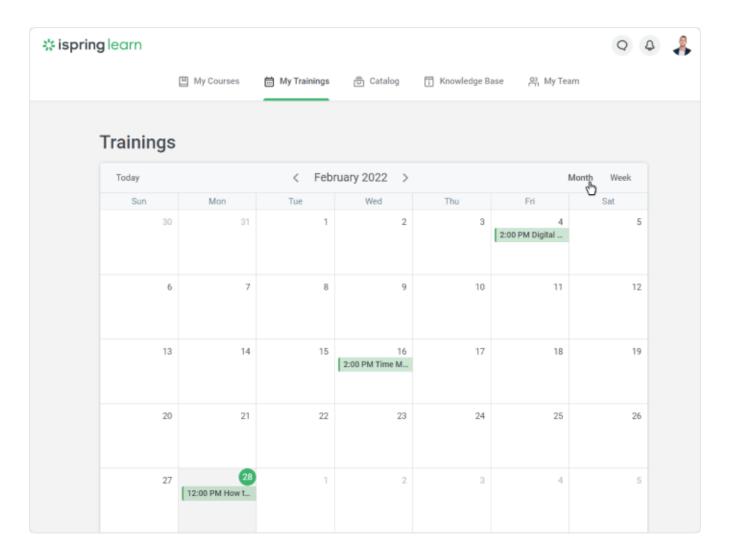

## Viewing a Training

To view detailed info on a training or a web meeting:

1. Click on the training title in the calendar and hit the **More** button in the opened window.

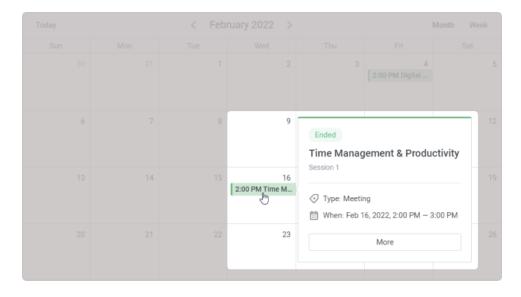

2. On the training page, you can view all the main information on it.

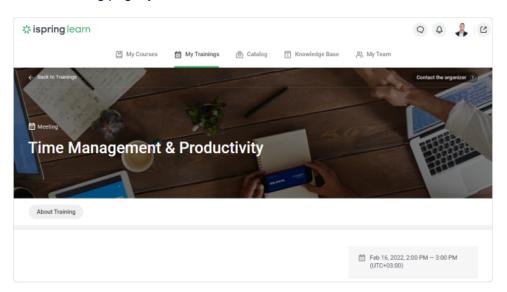

(i) Learn more about the iSpring Learn trainings in the Trainings section.